# AutoCAD 2019 Computer ondersteund ontwerpen

CAD College BV is een CAD centrum dat zich bezig houdt met kennisoverdracht op het gebied van CAD. Hiervoor zijn de volgende uitgaven en diensten ontwikkeld:

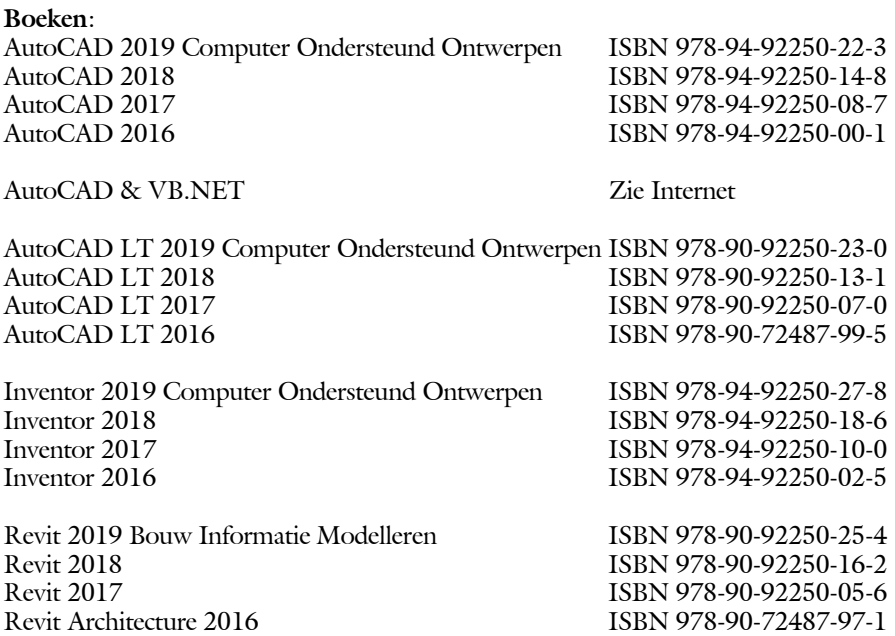

Voor het gebruik op school zijn er speciale verkorte schooledities verkrijgbaar.

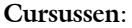

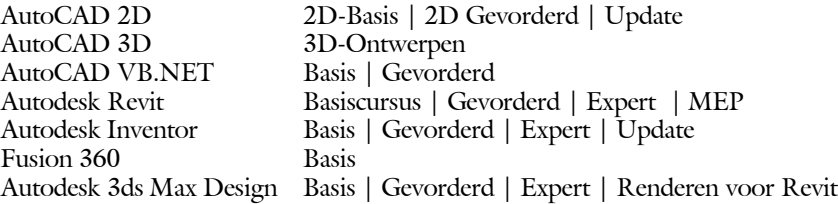

#### **HBO trajecten**:

Verkorte HBO opleiding puur en alleen over CAD ACE Systeem Manager, ACE Mechanical Designer ACE 3D Designer, ACE Architectural Designer

#### **Software**:

8000 Nederlandse symbolen voor AutoCAD, CD ISBN 978-90-72487-84-1 BCAD Nederlandstalig CAD programma, CD en boek ISBN 978-90-72487-77-3 Online cursussen voor de regels van de technische tekening en over ruimtelijk inzicht.

**Internet**: www.cadcollege.com en www.cadcollege.nl Tekeningen en Instructiefilmpjes uit de boeken over AutoCAD, Inventor en Revit Symbolen voor AutoCAD Families voor Revit

# AutoCAD 2019 COMPUTER ONDERSTEUND **ONTWERPEN**

Ir. R. Boeklagen

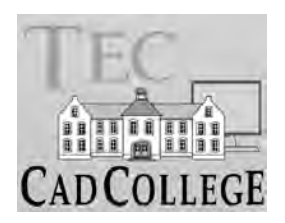

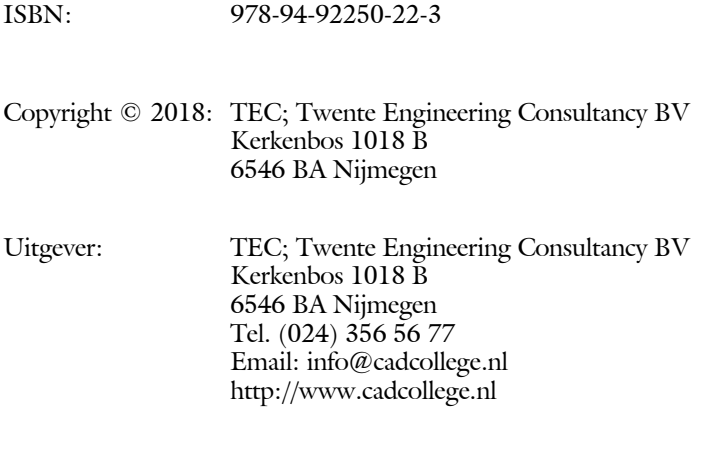

Auteur: ir. R.Boeklagen

Alle rechten voorbehouden. Niets uit deze uitgave mag worden verveelvoudigd, opgeslagen in een geautomatiseerd gegevens bestand, of openbaar gemaakt, in enige vorm of op enige wijze, hetzij elektronisch, mechanisch, door fotokopieën, opnamen, of op enige andere manier, zonder schriftelijke toestemming van de uitgever TEC, Twente Engineering Consultancy BV, Kerkenbos 1018 b, 6546 BA Nijmegen. Voor zover het maken van kopieën uit deze uitgave is toegestaan op grond van artikel 16b Auteurswet 1912, het Besluit van 20 juni 1974, Stb 351, zoals gewijzigd bij Besluit van 23 augustus 1985, Stb 471, en artikel 17 Auteurswet 1912, dient men de daarvoor wettelijk verschuldigde vergoedingen te voldoen aan de Stichting Reprorecht (Postbus 882, 1180 AW Amstelveen). Voor het overnemen van gedeelte(n) van deze uitgave in bloemlezingen, readers en ander compilatiewerken (artikel 16 Auteurswet 1912) dient men zich tot de uitgever te wenden.

# Voorwoord

Dit leerboek is bedoeld voor de beginnende AutoCAD gebruiker en voor de gevorderde gebruiker die omschakelt van een oudere versie naar AutoCAD 2019. U kunt dit boek niet gebruiken voor andere versies van AutoCAD ook niet voor AutoCAD LT of voor de Mac. De verschillen zijn daarvoor te groot. Voor die versies bestaan andere boeken.

Vernieuwingen De belangrijkste vernieuwingen van AutoCAD 2019 zitten in één nieuw commando voor het vergelijken van tekeningen en één commando voor het delen van tekeningen op internet. Verder zijn alle iconen vervangen door plaatjes die beter geschikt zijn voor hoge resolutie schermen (4k-monitors). Alle veranderingen zijn doorgevoerd in dit boek.

*Software* Voor het boek is AutoCAD 2019 gebruikt onder Windows 10. Het boek werkt ook op Windows 7 en 8.

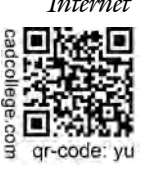

*Internet* De uitwerking van de meeste oefeningen staan op het internet. Als u niet uit een bepaalde opgave kunt komen, dan bekijkt u de film. U kunt de filmpjes starten via: https://www.cadcollege.com > Instructiefilm > qr-code of https://www.cadcollege.com > qr-code > YU.

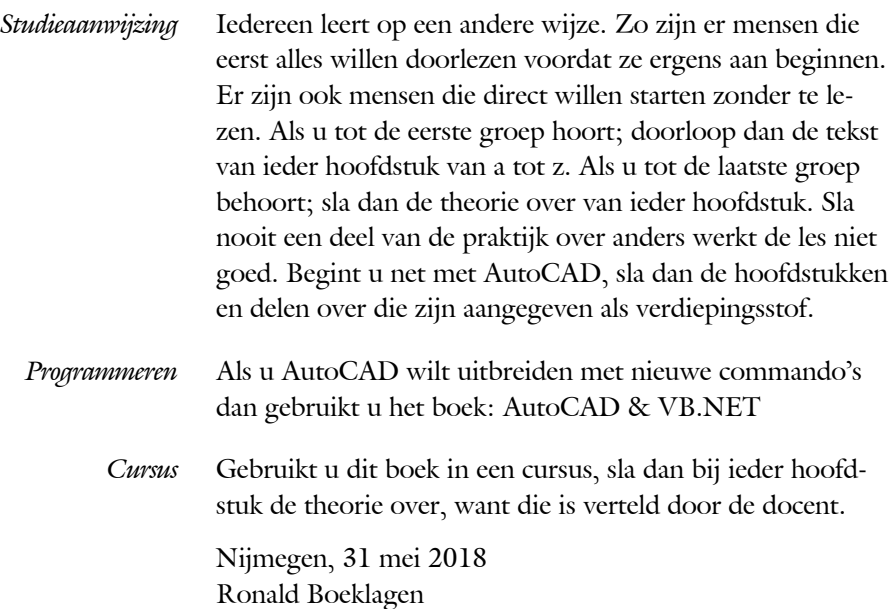

# Inhoud Deel I

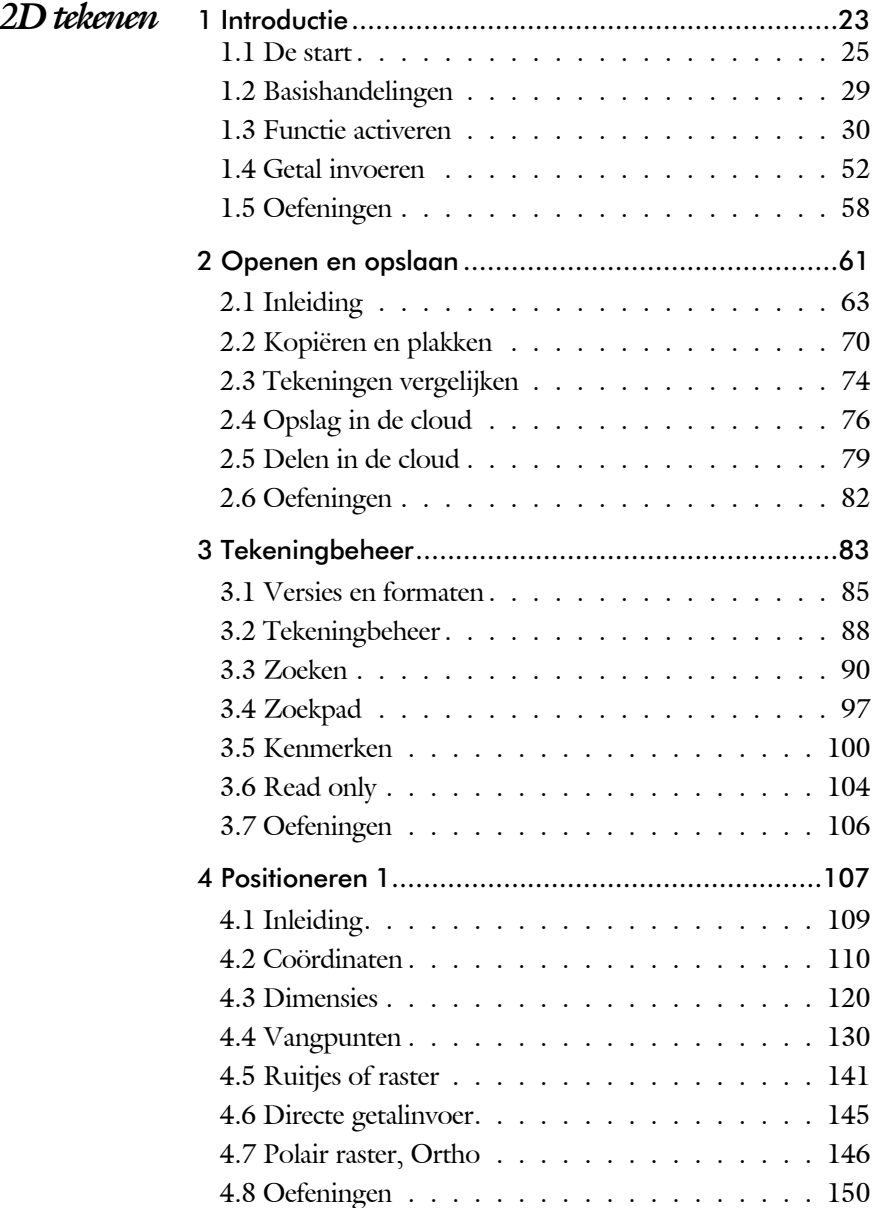

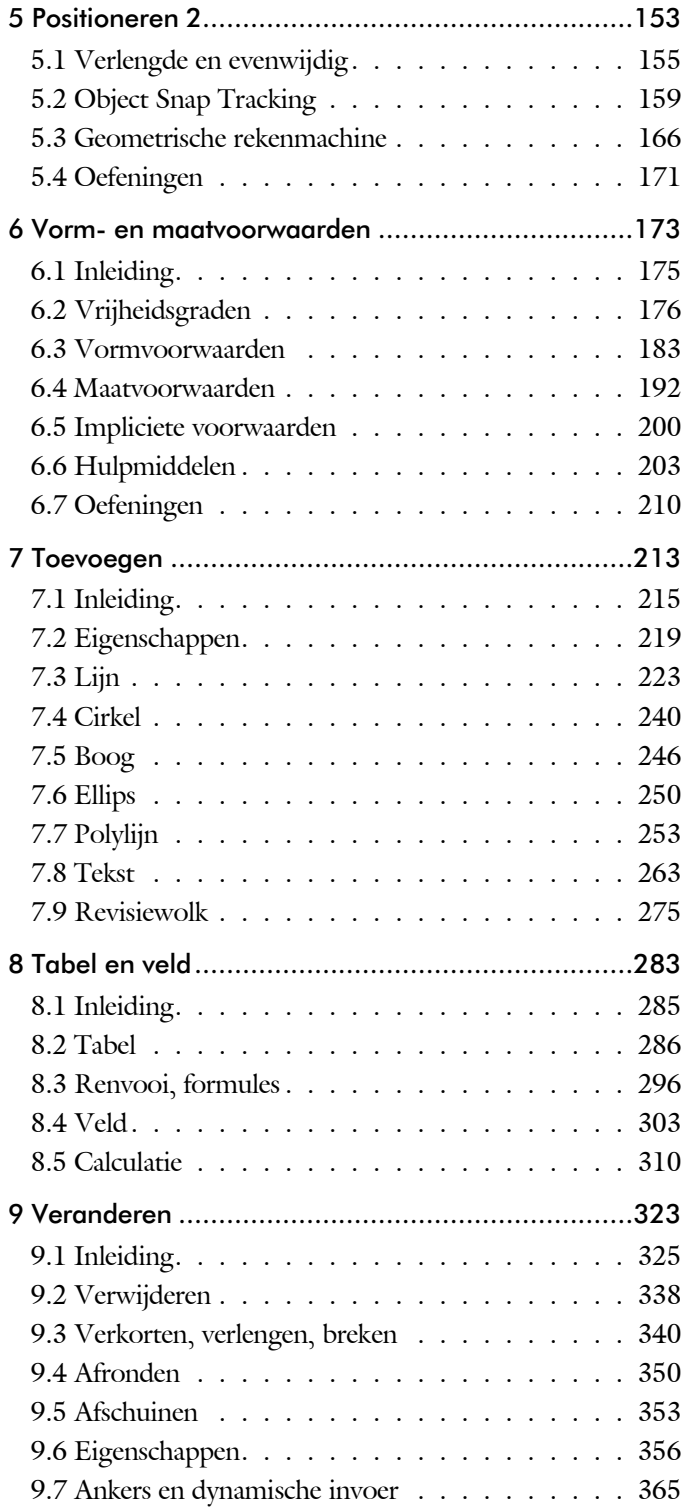

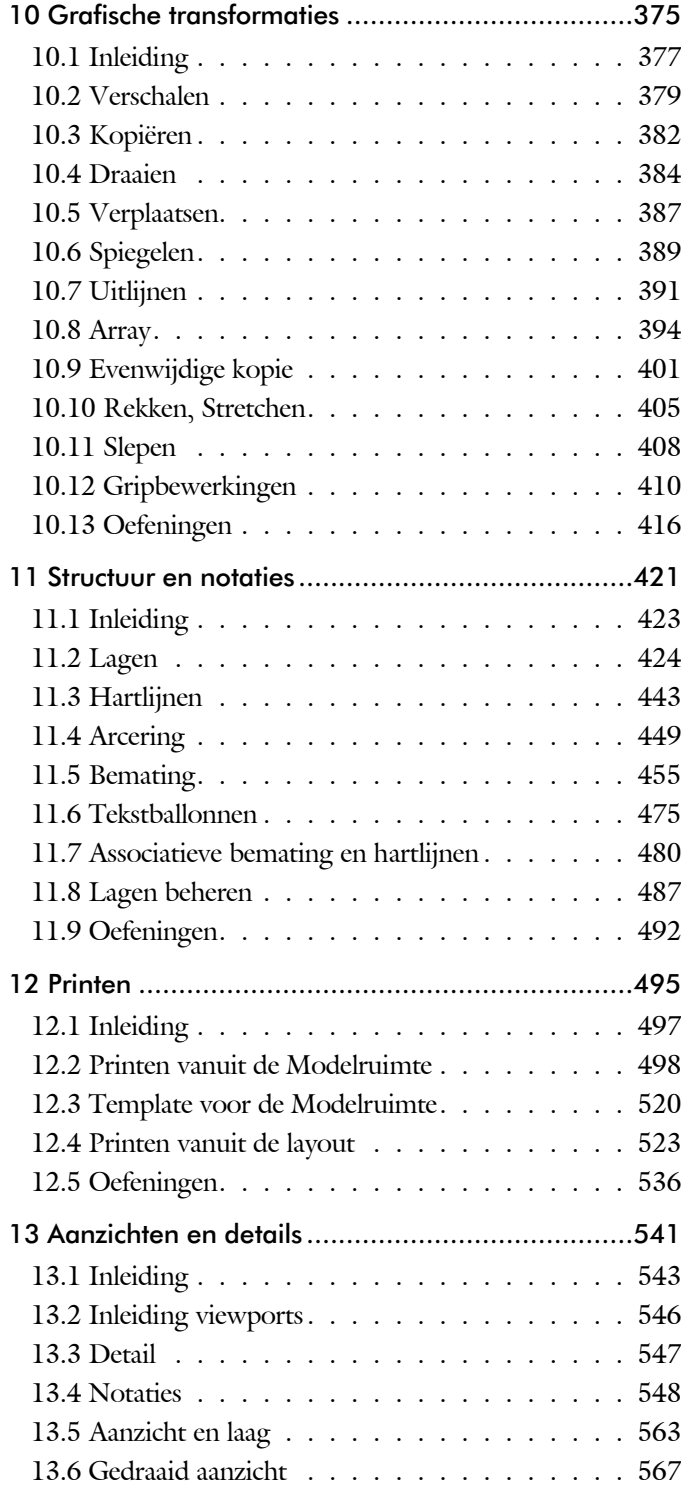

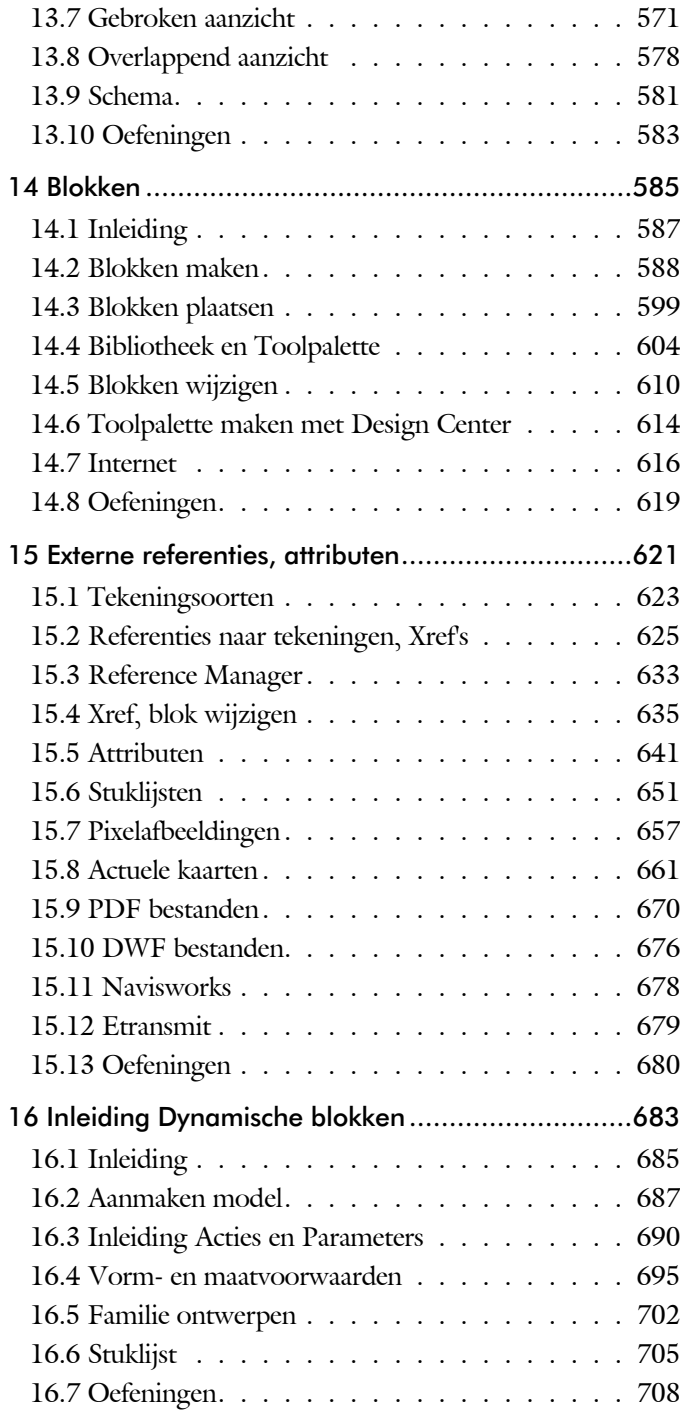

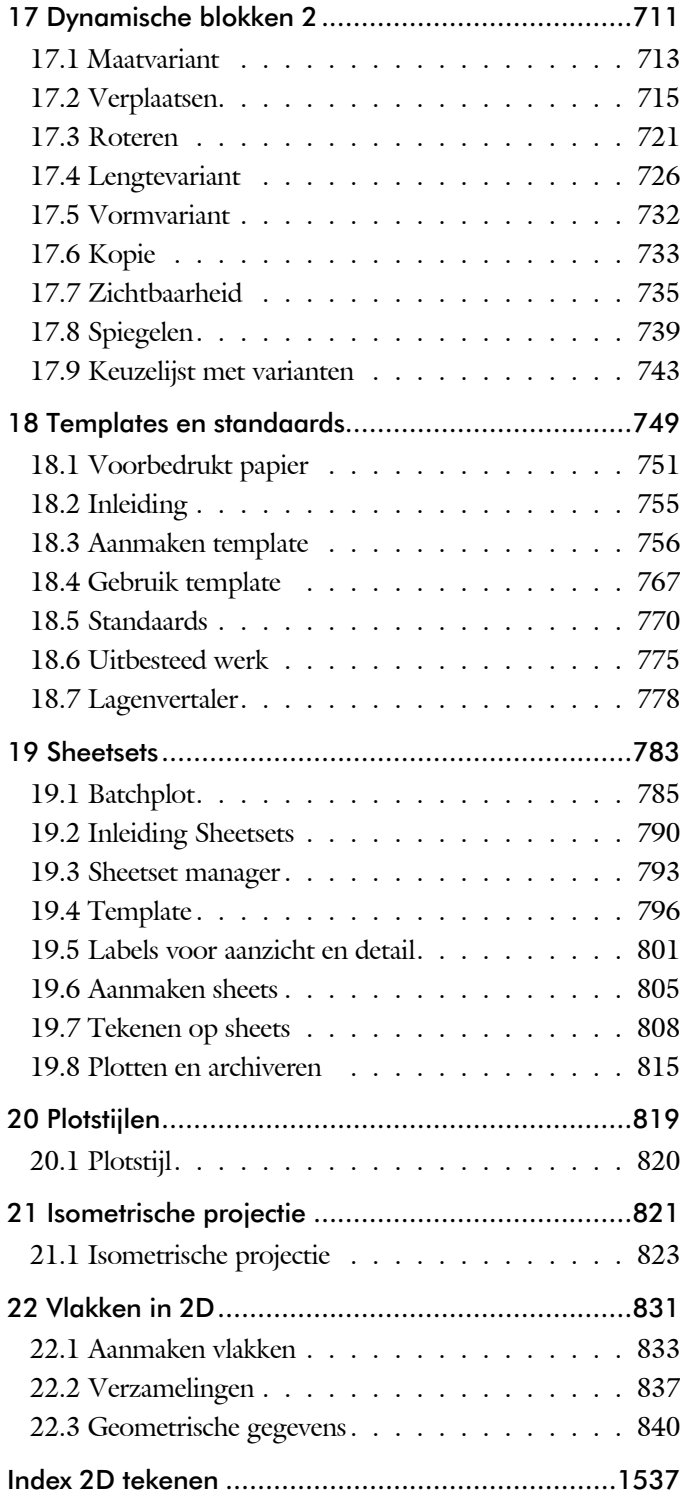

# Inhoud Deel II

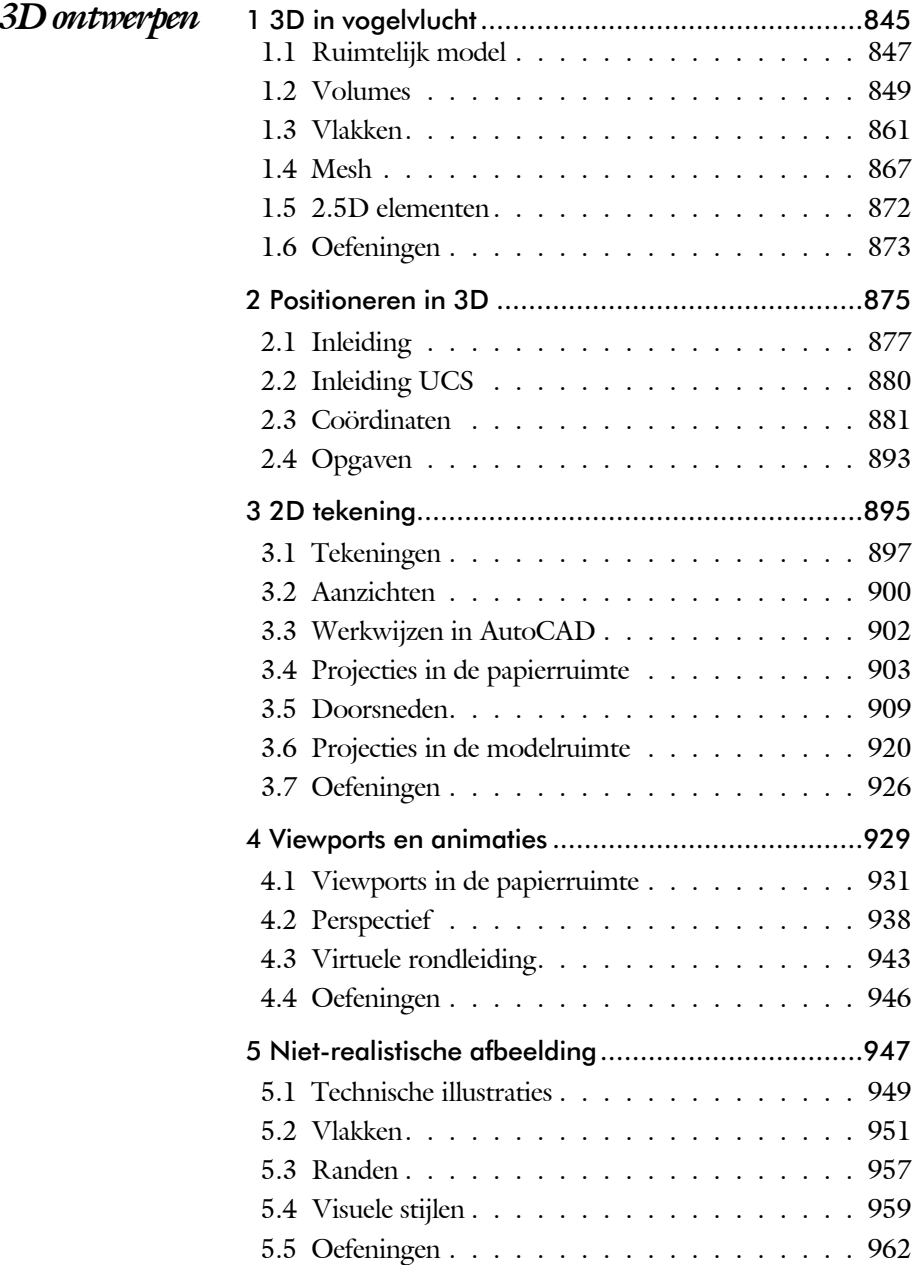

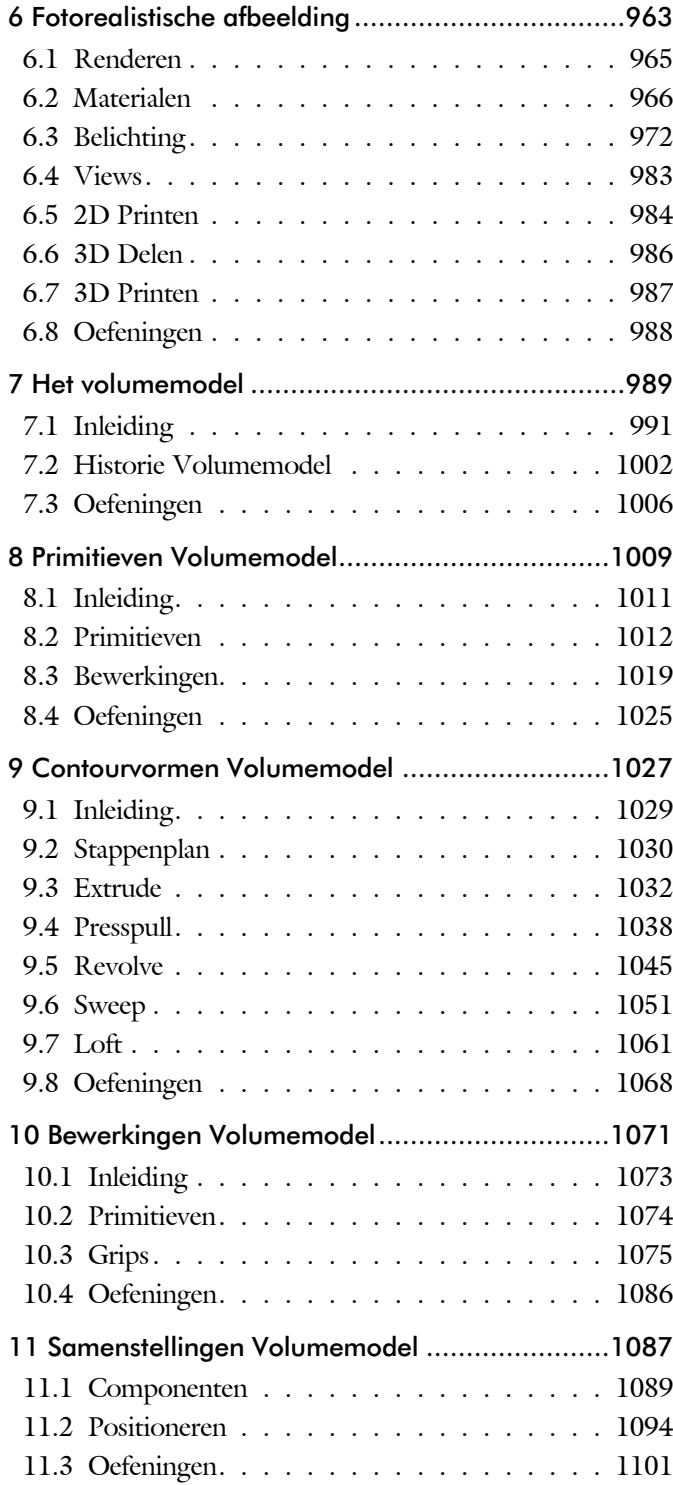

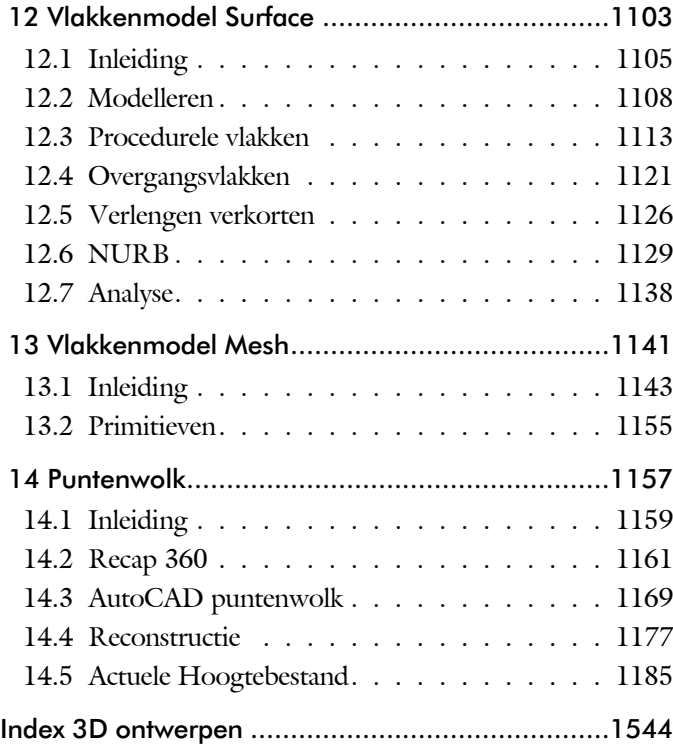

# Inhoud Deel III

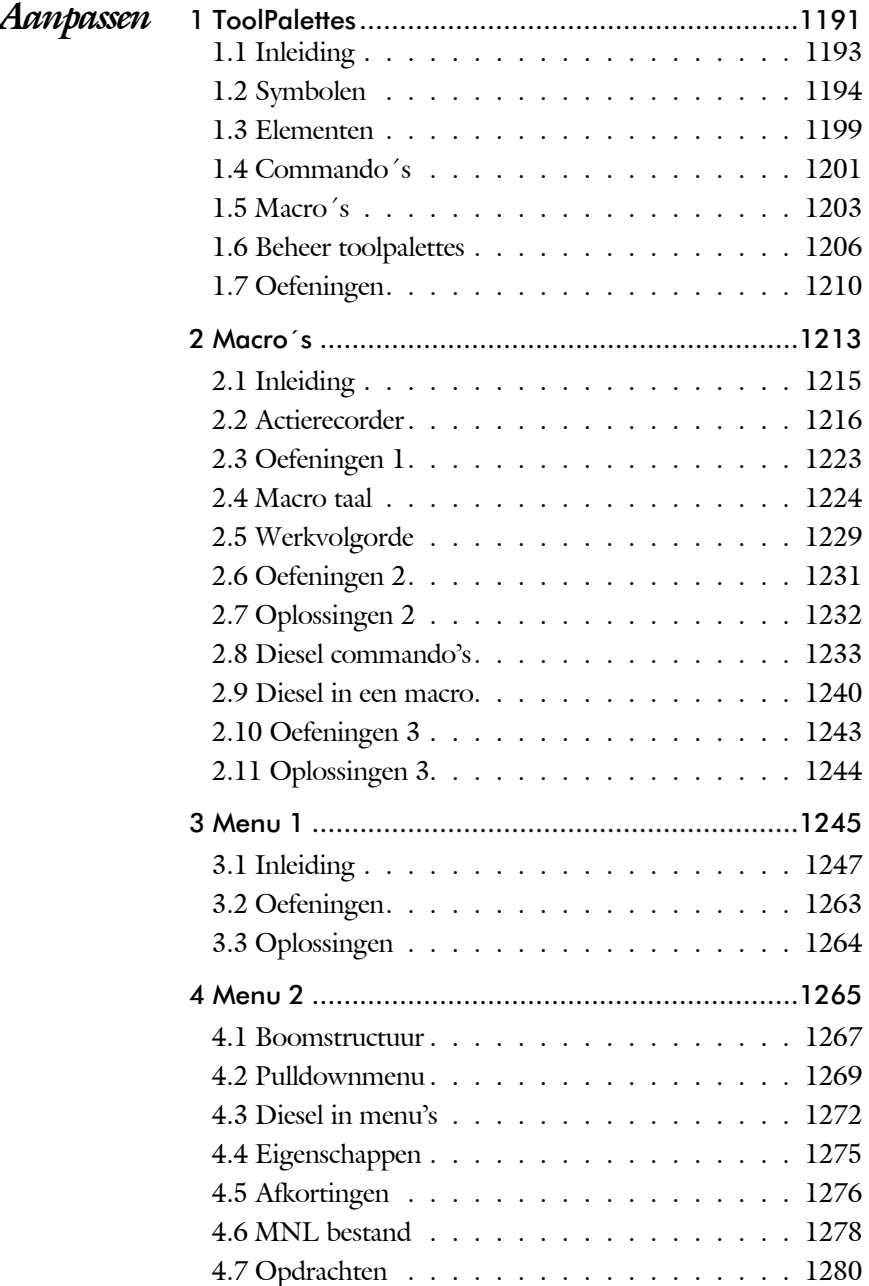

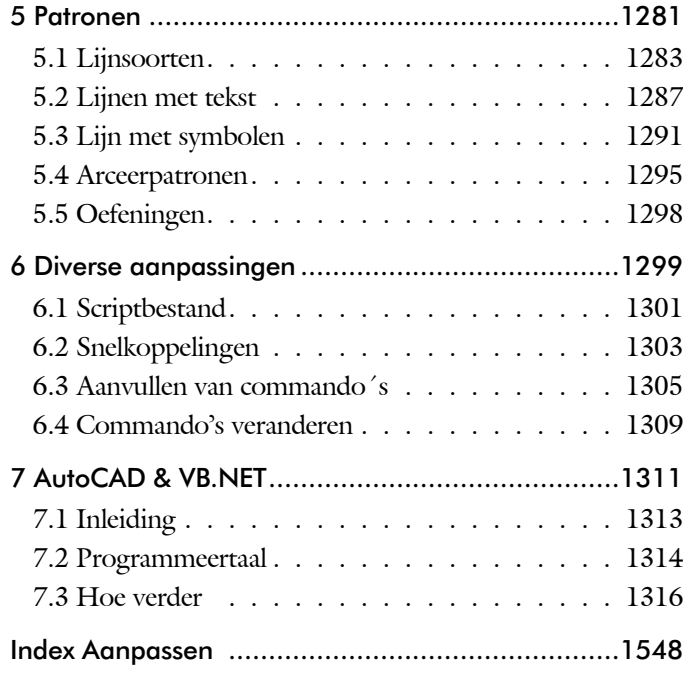

xv

# Inhoud Deel IV

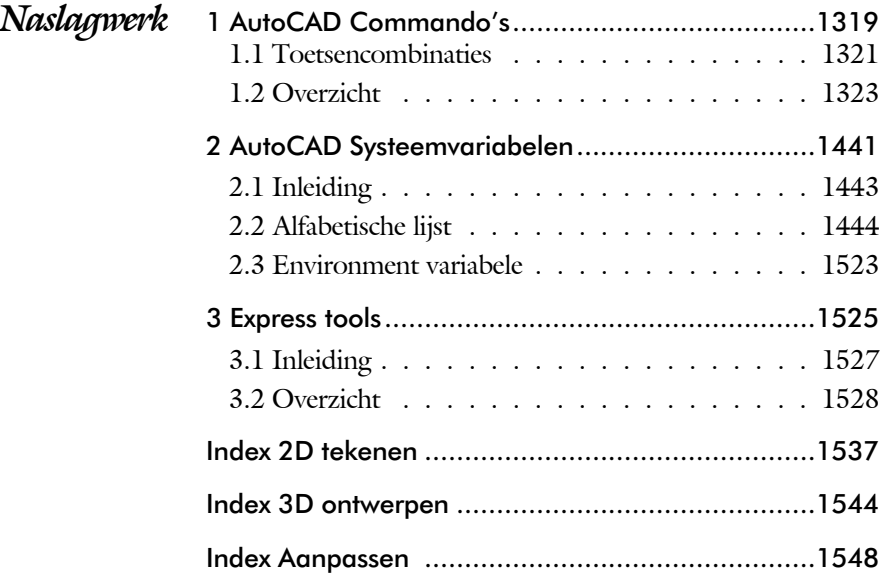

# Inleiding

Dit boek bestaat uit meerdere delen.

*Deel I 2D tekenen* Het eerste deel van het boek is vooral gericht op de beginnende gebruiker van AutoCAD. Op gestructureerde wijze wordt alles uitgelegd dat nodig is voor een efficiënte omgang met AutoCAD. U heeft na het doorlopen van de leerstof en het maken van de oefeningen genoeg kennis om een 2D tekening te maken. Dit deel beslaat meer dan de helft van het boek.

*Deel II 3D ontwerpen* Het tweede deel is geheel gewijd aan het ruimtelijk tekenen. Dit deel is bedoeld voor diegene, die AutoCAD meer voor ontwerpen dan voor tekenen gebruikt. U leert hoe u een driedimensionaal model kunt maken en hoe u deze weer omzet naar werktekeningen.

*Deel III Aanpassen* Dit deel is bestemd voor de gevorderde gebruiker of de systeembeheerder. Dit deel is gericht op het toespitsen van AutoCAD op uw werk. Er wordt bijvoorbeeld uitgelegd hoe u menu's kunt maken, menu's kunt aanpassen. Begin pas met deze hoofdstukken wanneer u denkt dat u de elementaire tekenfuncties beheerst. De meeste AutoCAD gebruikers beginnen hier pas aan na een aantal jaren ervaring. U kunt dit deel later uit die pen met VB.NET. Dit onderwerp staat in een apart boek.

*Deel IV Naslagwerk*  Het laatste deel bevat overzichten. In plaats van de handleiding door te puzzelen vindt u via deze bijlagen snel de informatie die u nodig heeft. Tot slot vindt u in dit deel de index. In de Index staan de Engelse termen.

2016

2018

2019

# Update

De laatste jaren verandert AutoCAD niet op ieder gebied even veel. In plaats daarvan wordt er ieder jaar een onderwerp aangepakt en grondig herzien. Vaak wordt een nieuwe techniek in meerdere stappen ingevoerd. Na een eerste introductie wordt deze in de volgende versies verbeterd.

Een voorbeeld is het delen van bestanden op internet. In AutoCAD 2017 is deze techniek geïntroduceerd. In AutoCAD 2019 is deze functie sterk vereenvoudigd, waardoor het heel makkelijk te gebruiken is.

Als u dit boek gebruikt om uw kennis op te frissen, dan is het van belang dat u weet welke veranderingen zijn doorgevoerd. In de volgende tabel staan de veranderingen die de meeste invloed hebben. Bovendien is aangegeven in welke hoofdstukken deze veranderingen worden besproken.

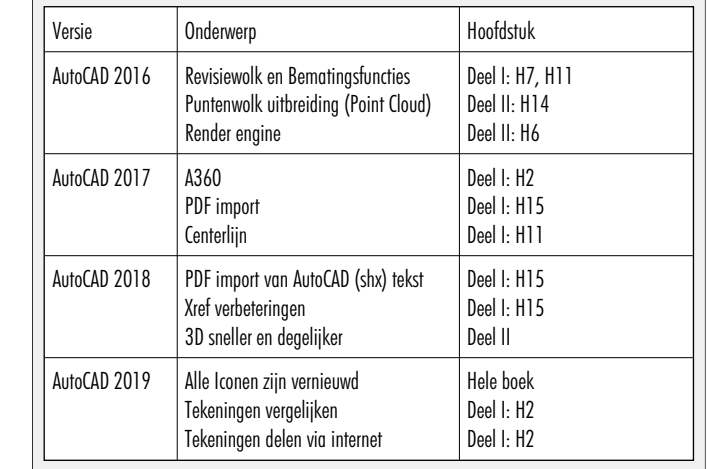

Behalve dat er functies bijkomen, verdwijnen er ook functies. Dat zijn functies die weinig gebruikt worden. Autodesk vermeldt nooit welke functies verdwenen zijn. Hier volgt een opsomming van de belangrijkste functies: Vanaf AutoCAD 2016 kunt u een tekening niet meer beveiligen met een wachtwoord. Vanaf 2017 is tekeningbeheer met Content Explorer niet meer mogelijk. Vanaf 2018 kunt u geen tekeningen van internet in AutoCAD slepen. Downloaden kan nog wel. Vanaf 2019 is A360 verdwenen.

# Index 2D tekenen

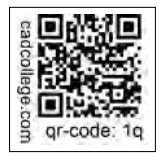

#### **!**

Ø, rondheidsteken %%C 272  $\%$ ,  $\pm$ ,  $\degree$  272, 469 %%C, rondheidsteken 469

#### **A**

A4-A0 papierformaat 751, 758 Aanzichten, Views 543 Absolute coördinaten 114 Acadiso, template 756 Actie, dynamisch blok 714 Adcenter, bibliotheek blokken 615 Add, selectie tool 332 Adjust, plaatje veranderen 660 Afronden, fillet 350 Afschuinen, chamfer 353 Align, uitlijnen 391 Amerikaanse projectie 544 Android, ipad, AutoCAD 360 79 Ankers, grips 410 Annoallvisible 554 Annoautoscale 554 Annotatief 562 Annoallvisible 551 Annoautoscale 550 Annoreset 562 Annoupdate 562 attribuut 641 Annotation monitor, maat hartlijn 480 Arc, boog 247, 249 Arceren, hatch 506 Archiveren 815 Area, oppervlak berekenen 840 Array (optie van copy) 382 Array, patroon 396 Arrayclose, Arrayedit 399 Arraypath, Arraypolar, Arrayrect 399 Assenkruis, UCS 42 Attach, koppelen bestand 626 Attribuut 641, 642 Attdef, aanmaken 650 Attdia, dialoogbox 646, 650 Attedit, wijzigen 650 Attmode, instellen 650 Attreq, instellen 646, 650 Attsync, synchroniceren 650

AutoCAD 360, op tablet 79 AutoCAD Classic 33 AutoComplete 31 AutoDWFPublish, PDF maken 64 AutoPublish, PDF maken 105 Autoconstrain, vormvoorwaarden 191 Automaticpub pdf 64

#### **B**

Basepoint nulpunt blok, tekening 415 Basishandeling CAD systeem 29 Batchplot, meer tekeningen plotten 785 Battman, attributen aanpassen 649 Battman, attributen synchroniceren 650 Bconstatusmode param. tekenen 209 Bconstuction, hulplijnen blok 209 Bedit, blokken veranderen 636, 688 Bemating 455 Instellen 461 schaal 511 Bestektekening 664 Beveiligen lagen 424 Bevriezen lagen 424 Bhatch, hatch, arceren 452 Bind, binden Xref 626 Blend, overgangsboog 355 Block, symbool, stempel 587 Boog, Arc 240, 246 Boundary, begrenzing, region 836 Bounding box 840 Bovenstreping 469 Break, deel verwijderen/splitsen 343 Btable, bloktabel dynamisch blok 703 ByBlock, eigenschap per blok 593, 598

### **C**

Cannoscale(value), notatieschaal 562 Cascade, vensters groeperen 70 Centerdisdssociate, hartlijn associatief 481 Centermark, hartlijn gat as 445 Centerreassociate, hartlijn associatief 481 Centroid, zwaartepunt 840 Certificaat, beveiligen tekening 104 Chamfer, afschuinen 353 Circle, cirkel 240, 243 Close, sluiten tekening 68 Cloud toepassing, A360 73

Coincident, samenvallend punt 188 Color book, RAL kleuren 220 CommandPreview 384 Compare 74 Consolideren lagen 631 ConstraintSettings, vormvoorwaarde 191 Constraintbardisplay, ~options 191 Constraints, maat-, vormvoorwaarde 176 Constraintsolvemode 191 Constructielijn, Xline 225 Content Explorer, Adcenter 100, 614 Coordination Model, Naviswork 87, 678 Copy, kopieren 382 Coördinaten 110 Absoluut 111, 113 Polair 110 Relatief 111, 117 Crossing, selectietool 326, 333 Current layer, actuele laag 424

#### **D**

Ddatte,dialoogbox attributen 650 Ddlmodes, dialoogbox lagen 427 Delconstraint, verwijder voorwaarde 199 Delobj, verwijder bronobject 275, 836 Design Center, adcenter 614 Design intent, voorwaarde 175 Designcenter, adcenter 100 Detach, bestand loskoppelen 632 Details, aanzichten 543 Dgn, Microstation 87 Dialoogregels, opties 36 Diameterteken, %%c 272 Dichtstbijzijnde, nearest 140 Dim, algemeen bematingscommando 466 Dimaligned, lineaire maat 473 Dimangular, hoekmaat 473 Dimanno, dimensiestijl associatief 562 Dimbaseline, parallele maat 473 Dimcentre, merkteken (cirkel)boog 473 Dimcontinue, kettingmaat 473 Dimdiameter, diameter bemating 473 Dimdisassociate, maat loskoppelen 481 Dimedit, wijzigen maat 474 Dimlinear, lineaire maat 467, 473 Dimordinate, x-, y-maat 473 Dimradius, radiusbemating 473

Dimreassociate, maat koppelen 481 Dimregen, maat herstellen 481 Dimstyle, bematingsstijl 461, 473 Dimtedit, maatgetal wijzigen 471 Dimupdate, maatstijl toepassen 474 Directories, mappen, folders 63 Donut 253, 254 Doorsnede 837 Draaien, rotate 384 Drag en drop 408 Draworder, boven of onder 221, 452 Dropbox 74 Dtext, tekst, regeltekst 272 Dwf 676, 815 Clip, uitsnijden 676 Osnap, magneetpunten 676 Dwgconvert, dwg versie wegschrijven 86 Dwgprops, eigenschappen tekening 101 Dws, standaardtekening 766 Dwt, template 765 Dynamic input, tekst bij cursor 121, 365 Dynamische blokken 686 Dynamische grips 365

#### **E**

Eattedit, attributen veranderen 648 Eigenschappen verkenner 364 wijzigen 356 Ellips 250, 251 Erase, gummen 338 Europese projectiemethode 544 Explode, blokken uit elkaar 398, 603 Extend, verlengen 344

### **F**

Fabrieksinstelling, reset 39 Familie van varianten 703 Fence, selectietool 326 Field 303, 309 Field, tekst berekend 303, 304 Filetab, tabbladen bestanden 94 Fillet, afronden 350 Filters, x-, y-, z-coordinaat 161 Fix, vormvoorwaarde 190 Flip, dynamisch blok 740 Foto's, attach 658

Frameselection, rand foto 660 Functieactivering 30

#### **G**

Galerie plaatjes blokken 599 Galleryview 599 Gcen, zwaartepunt polylijn 140 Gedeeltelijk aanzicht 545 General dimension, maatvoorwaarde 182 Geografische coordinaten 112, 663 Geomap, actuele kaart 664 Geomconstraint 180, 191 Geometrisch centrum 140 Getalinvoer 55 Gotostart, tabblad start 94 Gradenteken 272, 469 Grid, snap, raster 142 Gripblock 602 Grips, ankers 410, 411 Groepen, group 334 Group filter 489 Group, groep van elementen 335 Gummen, erase 338

## **H**

Hatch, arceren 454 Hpang, Hpname, Hporigin 454 Hpscale, Hptransparency 451 Hatchtoback, volgorde arceren 452 Help, hulp 51 Hoekbemating, Dimangle 457 Hulpaanzicht 545 https://bimobjects.com 618 https://viewer.autodesk.com 79 https://web.autodesk.com 76 https://www.cadcollege.com v

### **I**

Idrop, symbool internet 616 Image, plaatje inladen 658, 660 Imageadjust, plaatje aanpassen 660 Index color, kleur per nummer 220 Inetlocation, internetadres 514, 617 Insert, toevoegen blok 600 Instellen bemating 461 Internet blokken downloaden 616 Intersect vlakken samenvoegen 838

Ipad, Iphone, Andoid AutoCAD 360 79 Isometrisch 823 Isoplane, Isometrisch vlak 829

# **J**

Justifytext, uitlijnen tekst 274

#### **K**

Kleur laag 425 Kleur, color, cecolor 220 Kopiëren, Copy 382 Kruisdraden, cursor 42 Kwadrantpunt, quadrant 140

#### **L**

Labelblok 802 Lagen, Layers 424, 427 Laag 0 598 Indeling 425 Layer State Manager 488 layereval, laag in template 765 Lagenvertaler 778 Lasso, selectietool 326 Last, selectie laatst toegevoegd 332 Layout, papierinstelling 523, 524 Layouttab 94 Laytrans 778, 780 Legenda 296 Lengtematen, dimlinear 455 Lengthen, verlengen verkorten 341 Lijndikte, lineweight 220 Lijnsoort, linetype 221, 235 Lijnstring, Line 223 Limits, grootte model 144 Line, lijnstring 237 Lint, ribbon, menu 34, 39 Loodrechtpunt, perpendicular 140

### **M**

M2p, midden tussen 140 MTEXT 272 Maatvarianten 685, 699 Maatvoorwaarden 178 Mac (Apple) 25 Markeerpunt 140 Mass, oppervlak berekenen 842 Matchprop, eigenschap overnemen 359 Meervoudige lijn, muur, mline 223 Menubar, pulldownmenu 34 Menu's 34 Middelpunt, midpoint 140 Minsert, meerdere blokken invoegen 399 Mirrhatch, arcering spiegelen 390, 454 Mirror, spiegelen 389 Mleader, pijl met tekst 477 Mledit, meervoudige lijn veranderen 234 Mline, meervoudige lijn, muur 231, 235 Mlstyle, meervoudige lijn instellen 235 Model Views 808 Model, modelruimte 524 Moments of inertia, traagheidsmodel 840 Move, Verplaatsen 387 Mtext, paragraaf tekst 268 Mtextautostack tekst boven elkaar 265 Multilijn, Mline 229 Eigenschappen 229 Style 590 Multiplier, dynamisch blok 715

#### **N**

Navisworks, coordinationmodel 87, 678 New, nieuwe tekening 65 Notatieschaal, cannoscale 217

### **O**

Offset, Dynamisch blok 715 Offset, evenwijdige kopie 401 Onderbroken aanzicht 545 Onderstreping in tekst, %%U 272, 469 Oneindige lijn, xline 223 Oops, herstel gummen 598 Oppervlaktemodel, region 837 Ortho, horizontaal en verticaal 147 Osnap, vangpunten 132 Osoptions, vangpunten 454 Otrack, tracking lijnen 161 Overlay, xref onderlegger 626

#### **P**

Pagesetup, printerinstelling 759 Panels, groep in menu 41 Paragraaftekst, mtext 272 Parallel, evenwijdige lijnen 157

Parallel, vormvoorwaarde 189 Parameter, maatvariant 714 Parameters, maatvoorwaarde 193 Password 104 Pdf 104, 671, 816 Osnap 671 Pedit, polylijn veranderen 259 Peditaccept, accepteren dubbelklik 402 Perimeter, omtrek 840 Perpendicular, haaks 188 Pickfirst, kies eerst dan veranderen 325 Pixelafbeeldingen, image, attatch 657 Places, snelkoppeling folder 64, 69 Pline, polylijn 255 Plinereverse, omkeren richting 262 Wijzigen 254 Plotstijl 222 Plotten meerdere bestanden 785 Polar snap, polair snap 146 Polarmode 165 Preferences Support File ...Path 98 Previous, selectietool, vorige selectie 333 Printen 497 Produkt of inertia 840 Properties, eigenschappen elementen 361 Property filter, lagenfilter 491 Prototype tekening, template 758 Pstylepolicy 222, 501 Purge, verwijder ongebruikt element 598

# **Q**

QVDrawing, previews zie filetab 94 Qnew, nieuwe tekening 757 Qselect, selecteer op eigenschap 336

## **R**

Raakpunt , tangent 140 Radii of gyration, traagheidsradius 841 Radiusbemating, Dimradius 457 Raster 141 Raster, grid, snap 141 Isometrisch 825 Raster, snap, grid 140 Rechthoek, rectangle 253 Reconcile, lagen template 765 Rectang(le), rechthoek 258

Refclose, Sluiten wijzigen xref 640 Refedit, xref wijzigen 638 Reference Manager 633 Reference scale 381 Referentie 628 Referentiepunt 140 Refpathtype 627 Refset 640 Regeltekst, Dtext, Text 272 Region 834 Scheiden 838 Verenigen 838 Rekken, Stretch 405 Relatieve coördinaten 117 Reload, xref verversen 626 Renvooi 296 Revcloud, revisiewolk 276 Reverse, richting polylijn omdraaien 262 Revisiewolk, revcloud 275 Ribbon, RibbonClose 34 Rijksdriehoekmeting, RD 112, 662 Rondheidsteken, %%C 272 Roosterverdeling template 752 Rotate, draaien 385

#### **S**

Save, opslaan tekening 66, 68 Savefidelity,opslaan oudere versie 562 Scale list, lijst met schalen 758 Scale, schalen 380 Scalelistedit 551 Scaletext, schalen tekst 274 Schaal 498 Select, commando om te selecteren 333 Selecteren, Selectieset 325, 327 Selectsimilar 337 Setbylayer, eigenschap per laag 426, 782 Shared views, delen tekeningen 80 Sheetset, tekeningpakket 790 Sheetlist, tabblad ssm 808 Sheetset manager 790 Show all, vormvoorwaarden 188 Situatieschets 664 Slepen en loslaten, drag and drop 408 Snap, grid 142 SnapBase, oorsprong snap 144 SnapStyl, rechthoekig of isometrisch 144 Snapang, hoek snap 144 Snapgridlegacy 144 Snijpunt, intersection 135 Speciale karakters 272 Spiegelen 389 Spiegelen, mirror 389 Spline, vloeiende kromme 262 Standard 770, 773 Standards checker 776 Startmode, start tabblad 94 Statusregel 39, 43 Stijlen, eigenschappen met naam 221 Stretch, rekken 405 Stuklijst 706 Subtract vlak, region 838 Support File Search Path 89, 97 Symbool aanmaken 588 - 597 exploderen 603 gebruik 599 Symbooldefinities verwijderen 598

#### **T**

Tabblad layout 524 Tabel, table 286, 294 Tabelstijl 292 Tabs, tabbladen menu 41 Tekeningformaat bv A4 751 Tekeningverkenner, adcenter 614 Tekst 263 Schaal 508 Text style 266 Textalign 270 Texttofront 452 Template 532, 754, 755, 793 Tile, vensters naast/onder elkaar 70 Titelblok 753 Titelregel 40 Toolpalette 606 Traagheidsmoment 841 Transparancydisplay 221 Transparantie 221, 451 Trim 348 True color, ware kleur 220

#### **U**

Ucs, gebruikers coordinatensysteem 119

Ucsicon 119 Uitbesteed werk 775 Uitlijnen, align 391 Union 838, 839

#### **V**

Vanaf 2016 CommandPreview 338, 384 Dim commando uitgebreid 458 Dimlayer 458 Geometrisch centrum 140 Kleur selectieset 326 Kleurenschema 33 Navisworks referentie 678 Osnap zwaartepunt 140 Revisiewolk, Revcloud 275 Textframe 274 Wachtwoord verdwenen 104 Xrefoverride 627 Vanaf 2017 Centerline, Centermark 443 Content Explorer verwijderd 100 Galerie grote previews 599 Hartlijnen 443 Pickfirst 0 melding 330 Texteditmode 274 PDF omzetten naar DWG 670 Vanaf 2018 Bestandsformaat gewijzigd 64 Lagen in Snelle Toegang 426 Nieuw commando Txt2mtxt 263, 670 PDF shx-fonts omzetten 670 Txt2mtext 263, 670 Xref - 'zoek en vervang' pad 626 Xref relatief pad 627 iDrop is verwijderd 616 Vanaf 2019 Compare 74 Delen in cloud 79 Opslag in cloud 76 Tekenen via browser 76 Tekening vergelijken, DWG Xreflayer 627 Value set, dynamisch blok 713 Vangfuncties, vangpunten, osnap 130 Variantenontwerp, dynamisch blok 685 Vault, tekeningbeheer 64, 88, 100, 633 Veelhoek, polygoon 254 Verenigen, Union 837 Verkorten, Trim 340 Verlengde , extension 157 Verlengen, extend 340, 344 Verplaatsen, move 387 Verschalen, scale 379 Verschil, subtract region 837 Verwijderen, erase 338 Viewport, aanzicht 524 freeze, bevriezen 564 overwrite, overschrijven 565 Visibility, dynamisch blok 736 Visretain, xref lagen 627, 632 Volledig bepaald, param. tekenen 177 Voorwaarden, parametrisch tekenen 175 Vormvariant, parametrisch tekenen 688 Vormvoorwaarde, param. tekenen 178 Vrije plaatsing van aanzichten 544 Vrijheidsgraden, param. tekenen 176

#### **W**

Wachtwoord tekening 104 Wblock, wegschrijven deel tekening 598 Weerstandsmoment, area 841 Werkplek, workspace 33 Window, selectietool 326 Windows 7, 8, 10 25 Windroos, coordinaten 111 Wipeout 452 Wolk, revisie, revcloud 275 Workspace, voorinstelling menu 33 Wpolygon, selectietool 333

# **X**

Xline, constructielijn 225 Xref, koppelen bestand 628 Xreflayer 627 Xrefoverride 627

#### **Z**

Zoeken tekening 91, 95 Zoekpad, support file search path 98 Zwaartepunt, centroid 841

# Index 3D ontwerpen

#### **!**

2.5 D model 872 2D projectie 903 3D Delen internet 986 3D printen 987 3DAlign 1095, 1096 3DArray 1095 3DDWF 986 3DFace 1143 3DFly 944 3DMirror 1095 3DMove 1094 3DOsnap 879 3DRotate 1094 3DScale 1094 3DWalk 943

#### **A**

A360 986 Aanzichten 900 Achtergrond 983 Actuele hoogtebestand Nederland 1185 Adjust Exposure 971 Afronden 1019 Afschuinen 1020 Afwerking 969 Amerikaanse projectie 900 Analyse Curvation 1138 Uitstoothoek 1139 Zebra 1138 Anipath 944, 945 Arceerafstand 911

Associativiteit 1113 Attenuation 973 AutoCAD 360 968 Avi 944

#### **B**

B-spline 1129 Belichting 972 Bestektekening 915 Boot 1105 Box 1012, 1014 Buigwerk 1053 Bulge factor 1122

#### **C**

Camera 942 Candela 973 Catmull-clark algoritme 1144 Chain optie 1020, 1122 Chamfer 1024 Chamferedge 1019 Cilinder 1015 Cone 1012 Continuïteit 1121 Convtonurbs 868 Convtosurface 868 Coördinaten 880 bol 882 cilinder 882 rechthoekig 882 Crease 1149 Cvhide 1136 Cvrebuild 1135

Cvshow 1135 Cylinder 1012

#### **D**

Default lighting 972 Delobj 1033, 1034 Dispsilh 932 Divmesh 1155 Doorsnede 920, Doorsneden 909 Draft analysis 1139 Drawing View 906 Ducs 851

#### **E**

Elevation 872 Europese projectiemethode 901 Extrude 1032, 1035

### **F**

Facetres 932, 958 Fillet 1022 Filletedge 1019 Film 943 First Angle 901 Foto bepaalde belichting 972 Fotorealistisch 965 Frames 1054

## **G**

Gaussian curvation analysis 1138 Gebruikers coördinaten 882 Generate section 923 Geographiclocation 977 Gezichtspunt 856 Gizmo 1076, 1145 Glossiness 966 Grip editing 1073 Grips 1075

### **H**

Hide 935 Hulpaanzicht 899

### **I**

Image Base Lighting 972 Imprint 1076

Isolines 958

# **L**

Laz bestand voor laserscans 1186 Lenslengte 939 Level of Detail 1170 Licht op afstand 973 Lichtbronnen 975 Light 975 Lijntekening 937 Live Sectioning 920, 938 Loft 1061, 1063 Lucht 974 Lumen 973

#### **M**

Mapping 968 Materialattach 968 Materialbrowser 969 Materialen 965 Materialmap 970 Mesh 862, 867, 1107, 1155 Meshcrease 1149 Meshmodel 1143 Mvsetup 937

### **N**

Named UCS 884 Named View 941 Nederland in 3D 1185 Newshot 942 Nurb 862, 1106, 1129, 1131 Nurb surface 1130

## **O**

Objects Hide 1116 Onderdelen 1089 Oorspong 881 Osnapz 879, 1031, 1177 Otrack 878 Overgangsvlakken 1121

#### **P**

Patch 1123 Pdok 1185 Perspectiveclip 938 Perspectivisch 938 Pface 1143 Plane Recap 1161 Pointcloudattatch 1171 PolySolid 855 Poolcoördinaten 882 Presspull 1038, 1040 PrintStudio 987 Printen gerenderd 984 Procedureel vlak 1106 Puntlicht 972 Pyramid 1012

# **R**

Realistic 969 Refsurf 1147 Regen3 1011 Regions Recap 1161 Render 971 Renderen in de cloud 965 Revolve 891, 1045, 1046, 1047

## **S**

STL 987 Samenstellingen 1089 Section 921, Settings 924 Sectionplane 922 SectionPlaneToBlock 925 Showhist 1005 Skelet 1110 Skystat 979 Smoothness 1145 Solidhist 1005, 1075 Sphere 1012, 1018 Spotlight 973 Spuitgietonderdeel 1105 Stuklijst 1099 Subtract 1021 Sunstatus 975 Surface 862 Surfblend 1125 Surfextend 1127

Surfnetwork 1134 Surfpatch 1123 Surftrim 1127 Sweep 890, 1051

#### **T**

Tekeningsoorten 897 Tessalation-onderverdeling 1155 Thicken 865 Thickness 872 Third Angle 901 Torus 1012

### **U**

Ucs 850, 880, 882 Ucs Face 886 Ucs opties 892 Ucsortho 851, 855 Union 1021 User Coordinate System 880

### **V**

VR-bril 968 Vanaf 2016 Image Based Ligting 972 Livesectioning uitgebreid 920 Nieuwe renderengine 965 Puntenwolk DUCS 1160 Puntenwolk doorsnedelijnen 1160 Vanaf 2018 Regen3 1011 Verzameltekeningen 899 View 941 Viewbase 906 Viewmanager 983 Viewres 958 Visual styles 954, 960 Visuele stijlen 959 Vlakken 861 Procedureel 1113 Dubbelgekromd 1105 Vlakkenmodel 1105 Werkwijze 1108 Vliegtuigvleugel 1105 Volumemodel 849 Contourvormen 1029 Historie 1002 Primitieve bewerkingen 1019 Primitieven 1012 Vports 933 Vrije plaatsing 901 Vsfacecolormode 955 Vsfaceopacity 956 Vsfacestyle 954 Vslightingquality 954 Vsshadows 976

#### **W**

Wcs 850, 882 Wedge 1012 Wereld coordinaten 882

#### **Z**

Zebra analysis 1138, 1139 Zon 974 Zper, zvert, zmo etc 879

# Index Aanpassen

#### **!**

\$M= 1240, 1272 .scr 1302 .Shp, .shx 1291

#### **A**

Acad.pgp 1306 AcadSynonymsGlobalDB 1306 Actiemacro 1216 Actierecorder 1216 Actrecord 1216 Actstop 1222 Actuserinput 1222 Actusermessage 1222 Afkorten 1305 Afkortingen 1305 Arceerpatronen aanmaken 1295 AutoCorrectUserDB 1306 AutoLISP contra Visual Basic 1314

#### **C**

COM Interop 1315 Commando's herdefinieren 1309 Configuratie 1304 Correcties 1305 Cuiload 1253

#### **D**

Delay 1302 Diesel 1233

#### **F**

Fields 1233

#### **G**

Groep in tab aanmaken 1260

#### **I**

Icsharpcode 1315 Imagemenu 1269

#### **L**

-Linetype 1284 Lettertypes 1291 Lijn met symbool 1291 Lijn met tekst 1287 Lijnsoorten 1283 Lijnstijl aanmaken 1284 Ltgapselection 1286

#### **M**

MNL 1278 Macro 1224 Macro Aanmaken 1256 Macro's 1268 Menu Aanmaken 1255 Menu Herstellen 1254 Menu Toevoegen 1253 Menu laden 1253 Menubar 1271 Menubestanden 1248 Menugroep 1267 Mkltype 1293

Mnl 1278 Modemacro 1234

#### **N**

Netload 1278

# **O**

Opstartparameters 1304

### **P**

Pgp 1306 Profiel 1304 Profiel, Profile 1251 Profile, Profiel 1249 Pulldownmenu 1269

# **R**

Registry 1251 Reinit 1307 Reinitialize 1306 Rollovertips 1275 Rscript 1302 Run script 1302

## **S**

Script bestand 1304 Shapes 1291 Sharpdevelop 1315 Snelkoppelingen 1303 Starttekening 1304 Statusregel wijzigen 1234 Synoniemen 1305

### **T**

Tabblad Aanmaken 1261 Toolpalettes 1193 Tooltips 1275 Tpnavigate 1206

#### **U**

Undefine 1309

#### **V**

VB.NET 1314 VSLIDE 1302 Vanaf 2017 Intellisense 1315 Vanaf 2018 Ltgapselection 1286 Visual Basic 1314 Visual Studio 1315 Vslide 1301

#### **W**

Werkbalk aanmaken 1258 Workspace 1249, 1250